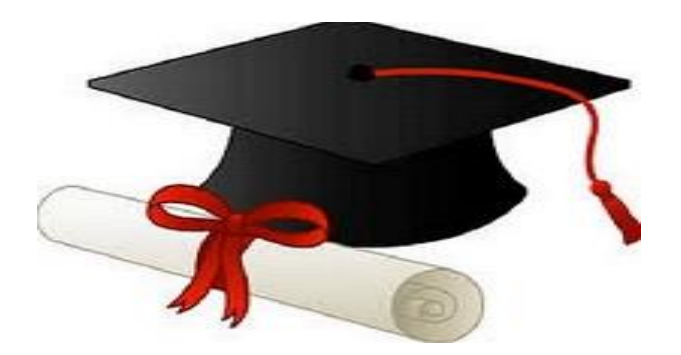

\*\*\*\*\*\*

مدونة المناهج السعودية [https://eduschool40.blog](https://eduschool40.blog/) الموقع التعليمي لجميع المراحل الدراسية في المملكة العربية السعودية

\*\*\*\*\*

### **الدليل المصور لطريقة الدخول على اختبار البالك بورد**

او لأ: الدخول لموقع جامعة طيبة واختيار (طلاب)

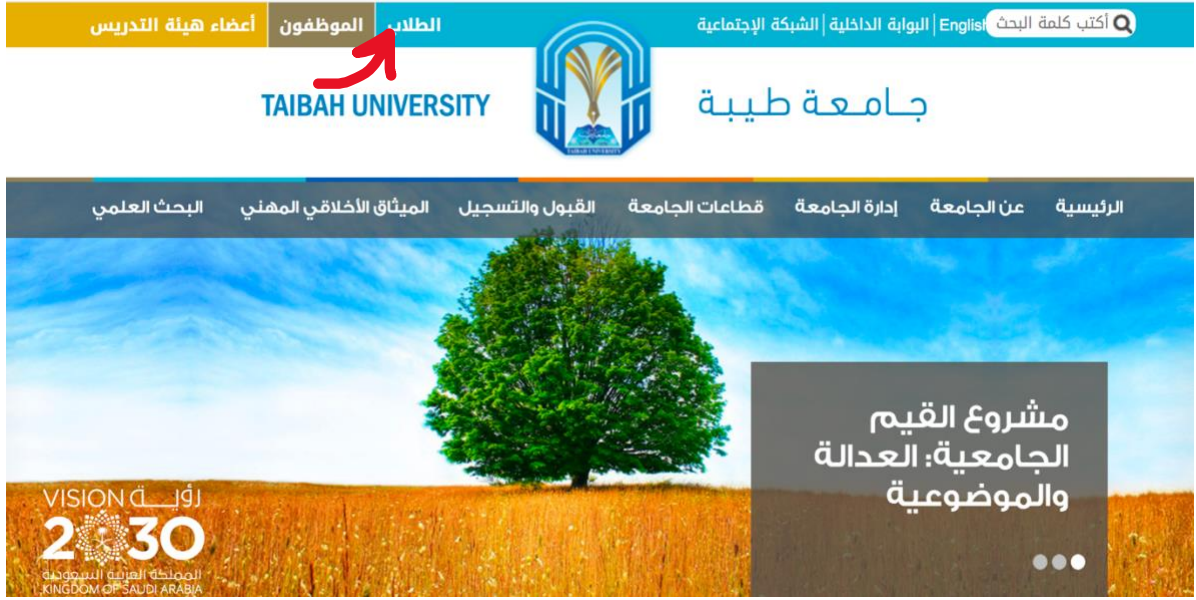

#### ثانيا:ً الدخول على نظام البالك بورد

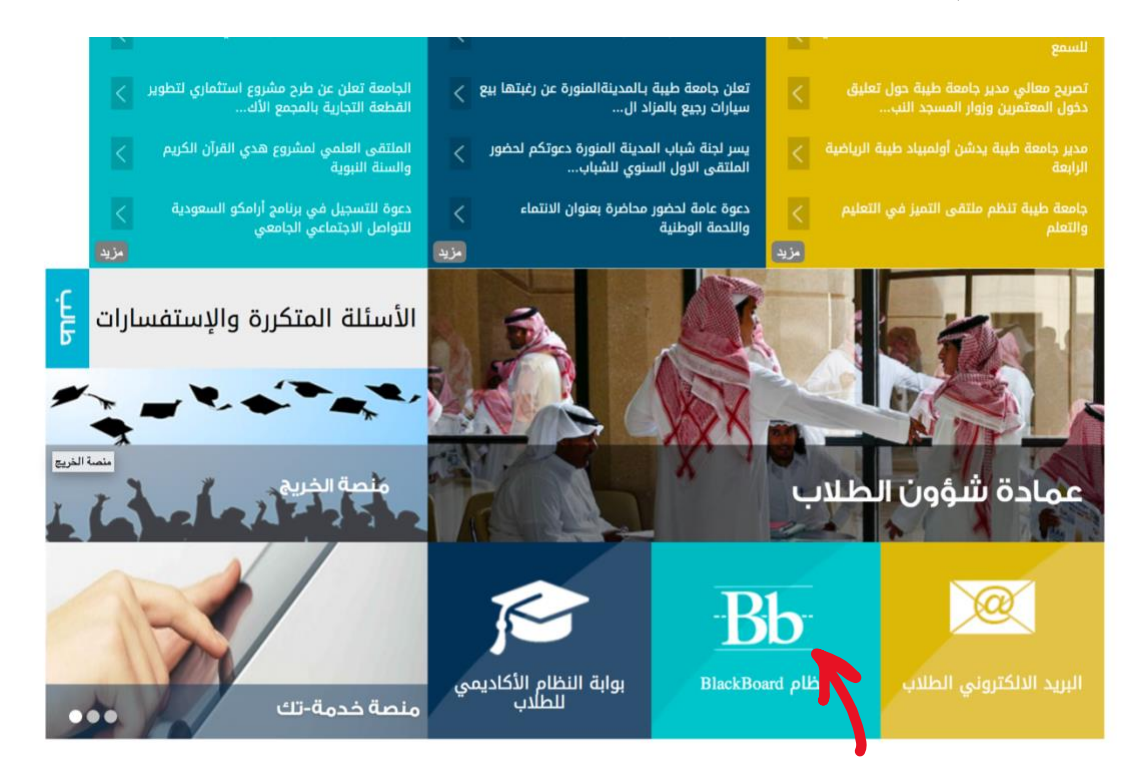

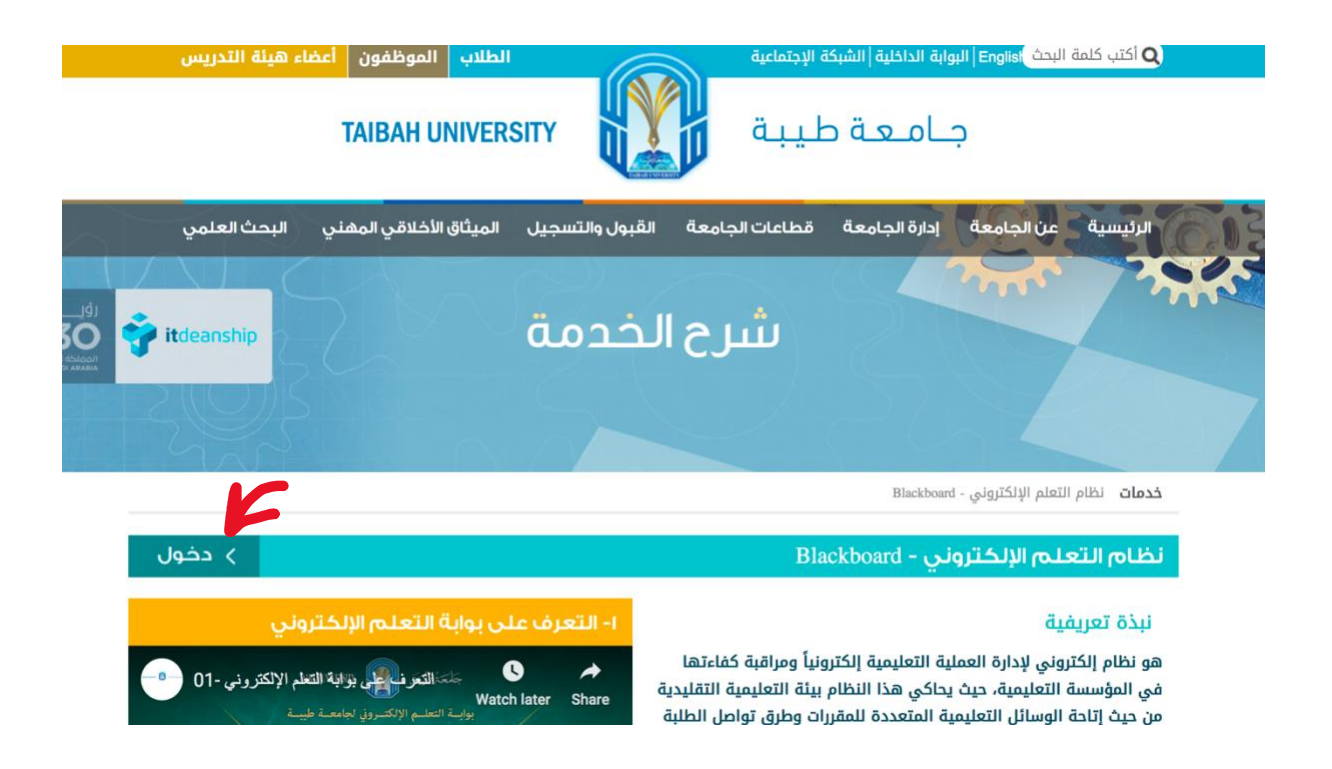

# ثالثا:ً تسجيل الدخول على النظام عن طريق ادخال الرقم الجامعي ورقم الهوية

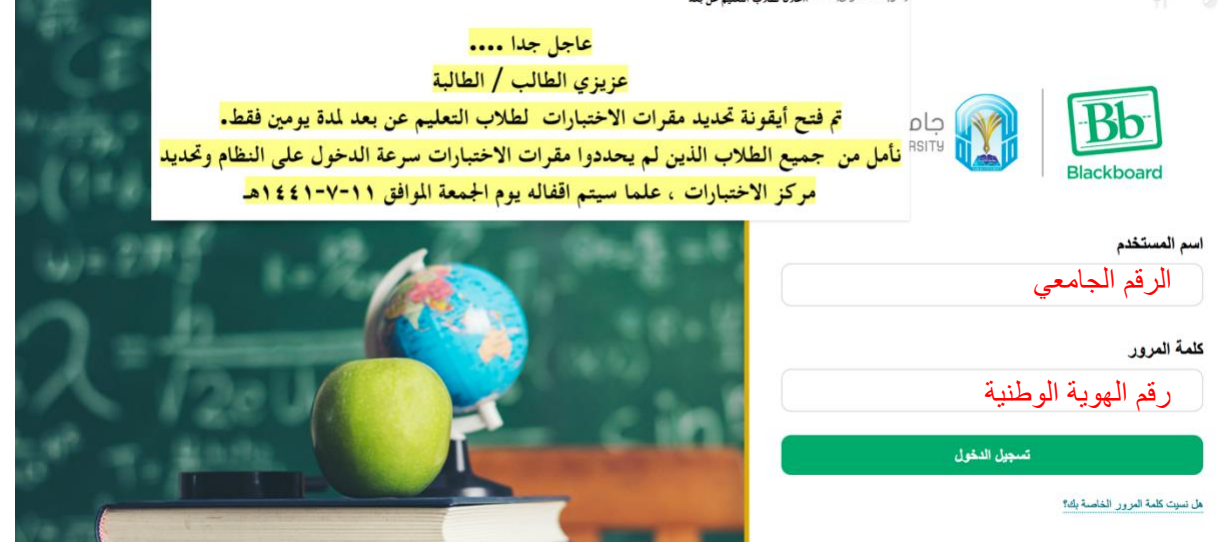

# رابعاً: اختيار المقرر الدراسي من قائمة المقررات الدراسية

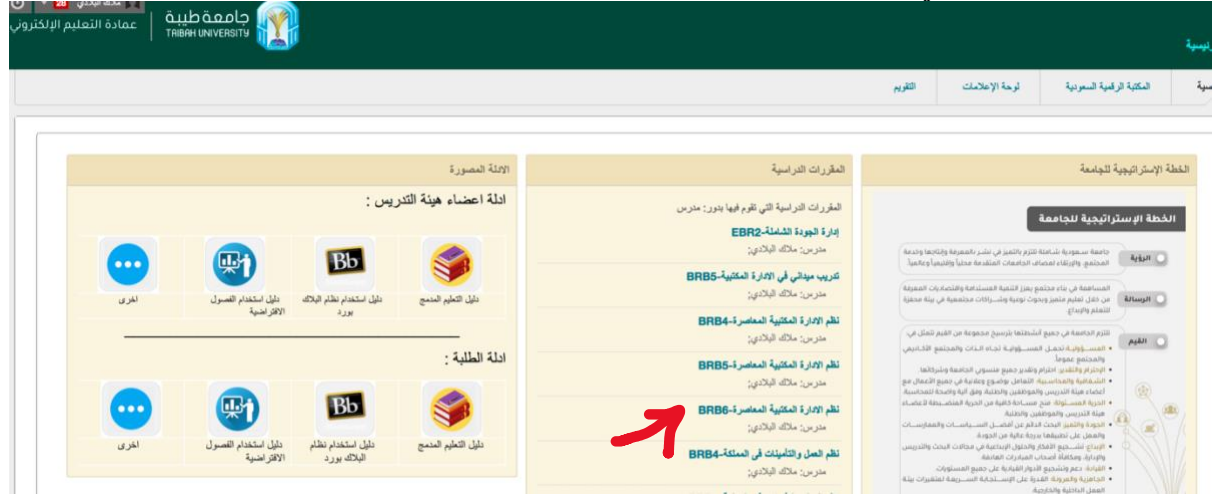

# خامساً: من القائمة اليمنى اختيار (الاختبارات)

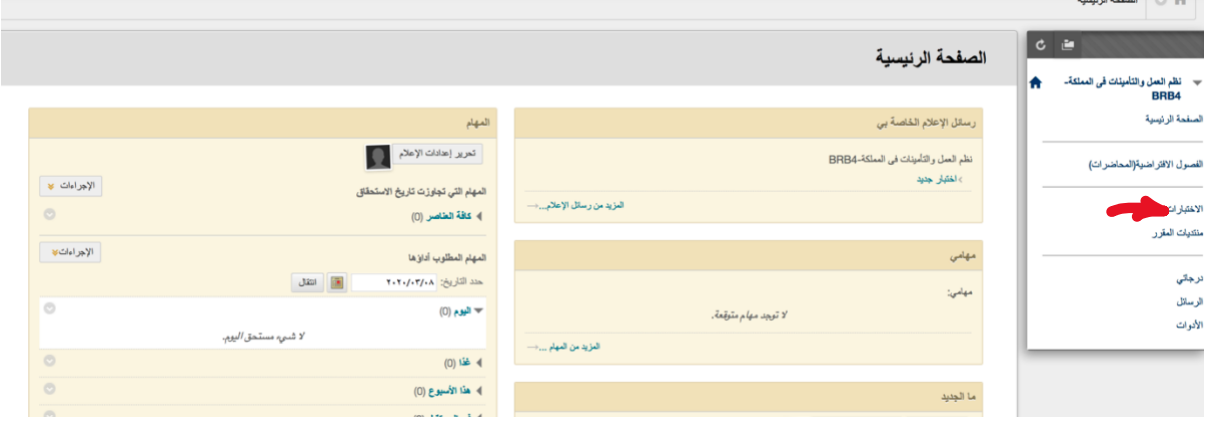

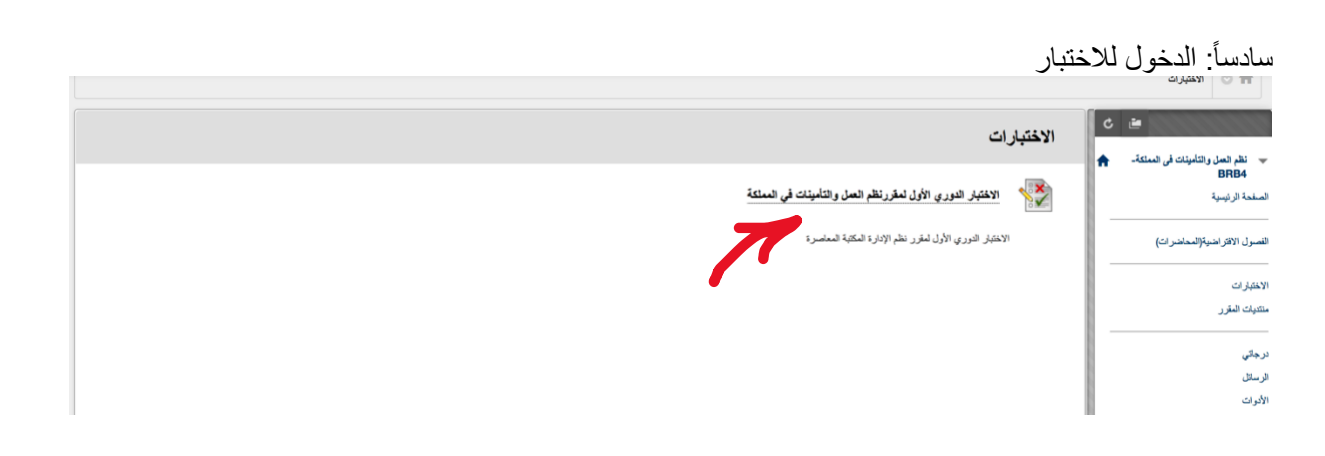

### سابعا:ً قراءة إرشادات االختبار والنقر على بدء

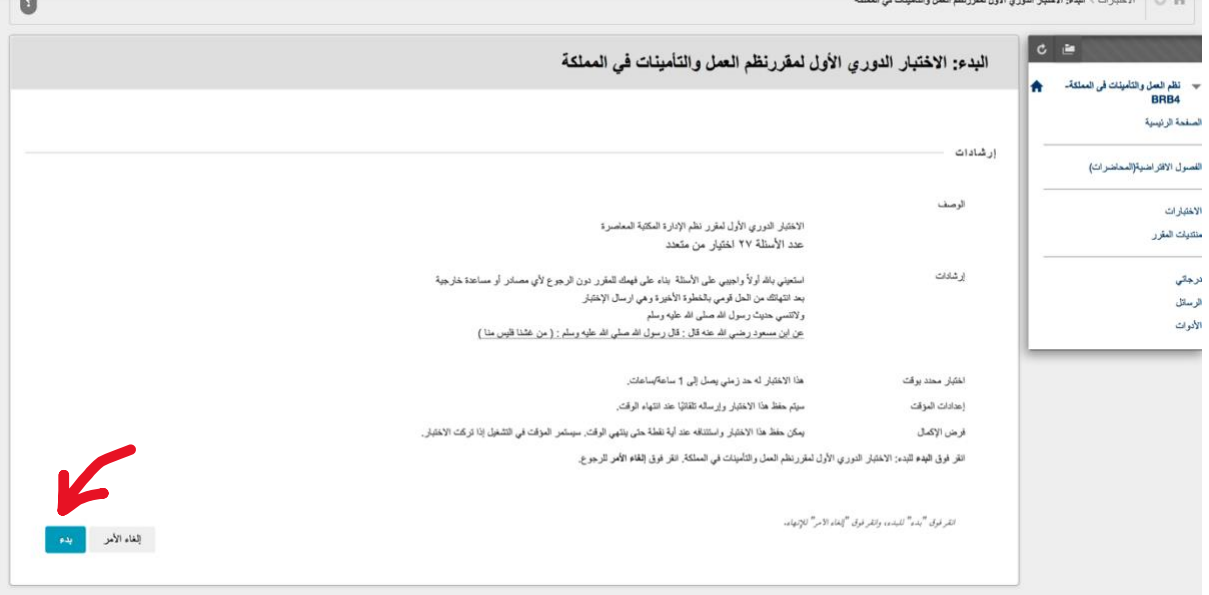

ثامناً: الإجابة على الأسئلة والتأكد من حفظ الإجابة عن طريق النقر على حفظ وللانتقال بين الأسئلة النقر على الأسهم < لالنتقال للسؤال التالي > للعودة للسؤال السابق » للانتقال للسؤال الأخير

»<br>« للعودة للسؤال الأول وبعد الانتهاء من الأسئلة يجب النقر على حفظ وارسال، عندها سيتم ارسال الاختبار ولا يمكنك اجراء التعديل على الإجابات بعد ذلك

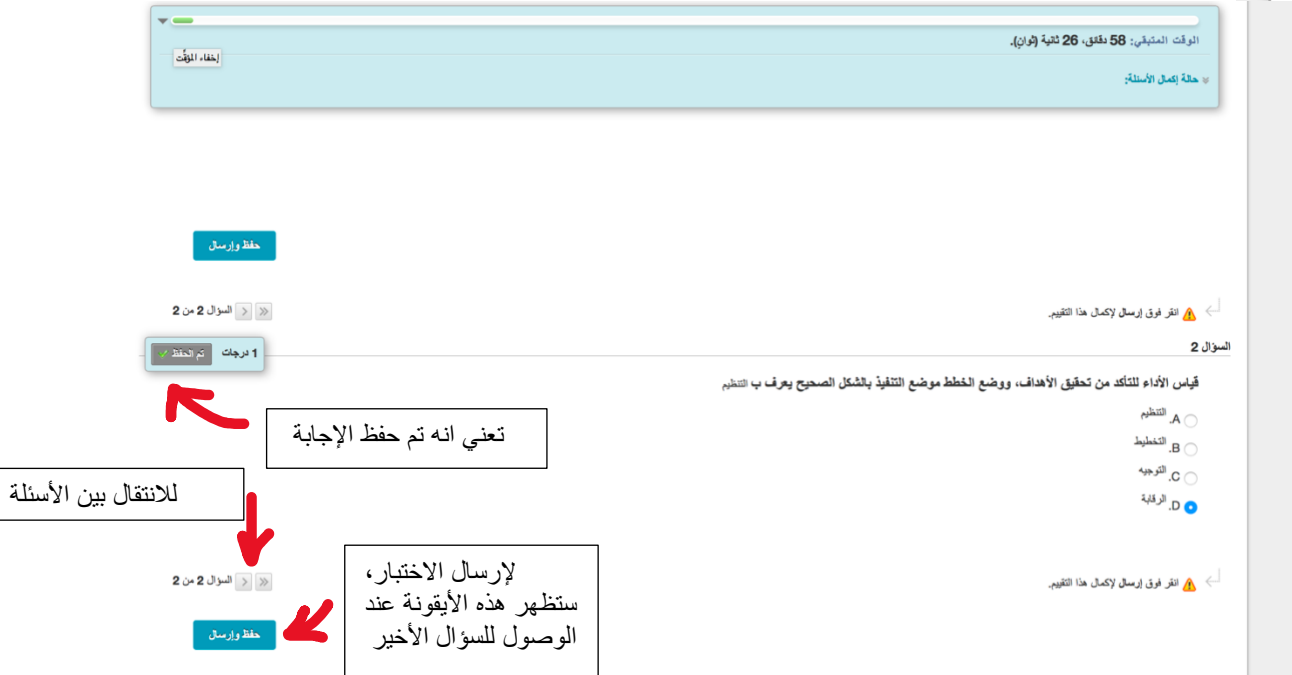

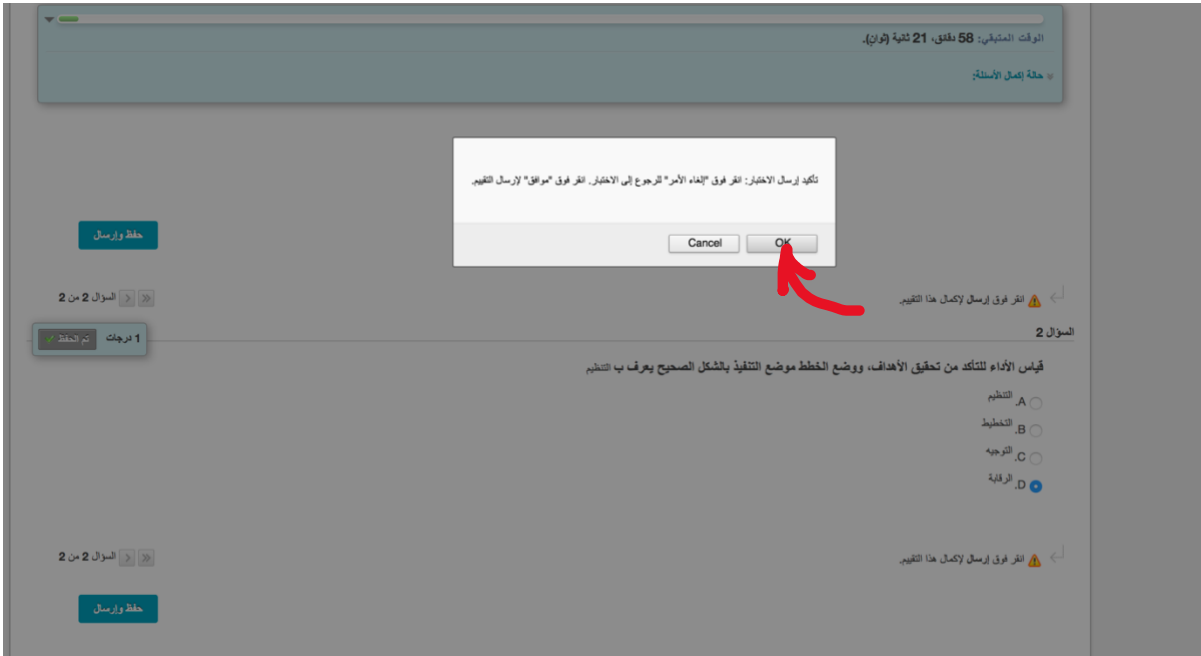

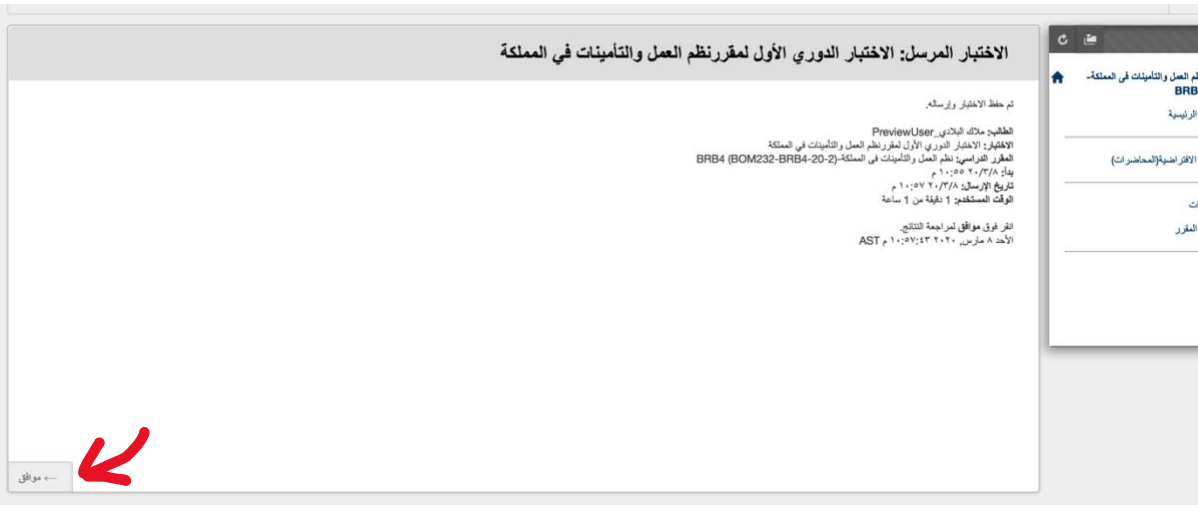

تاسعاً: التأكيد على ارسال الاختبار بالنقر على ok أو موافق

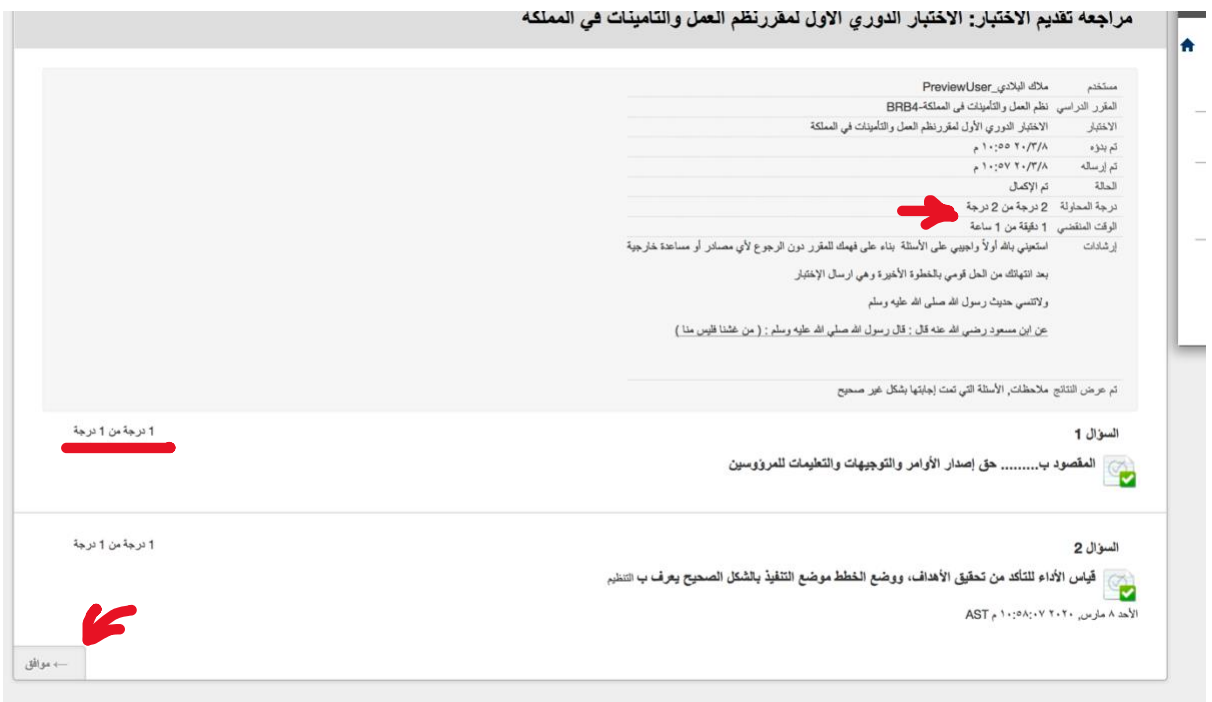

أخيرا بعد اختيار موافق سيظهر لك تقرير يوضح الدرجة واالجابات الصحية منها والخاطئة، يمكنك مراجعتها ثم اختيار موافق، وبذلك ينتهي االختبار

> تمنياتي لكم بالتوفيق أ. مالك البالدي